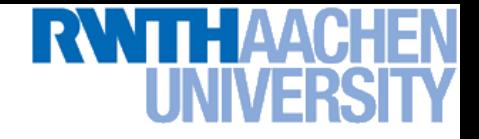

1

# Machine Learning – Exercise 0

### Introduction to MATLAB 19-04-2016

Aljosa Osep RWTH Aachen http://www.vision.rwth-aachen.de

osep@vision.rwth-aachen.de

# Experiences with Matlab?

- Who has worked with Matlab before?
	- $\triangleright$  For what tasks?
	- $\triangleright$  Experiences with it?
- Exercise groups
	- $\triangleright$  Do you have one?

# Got Matlab?

- Numerical Programming Environment
	- CampusLicence for RWTH students
	- Download through CampusOffice Software Shop
	- CampusLicence requires connection to Licence Server from within the RWTH network - use VPN
	- If the Licence Server is down, we cannot do anything about that
	- To "borrow" a licence directly from the server for offline work look into Matlab documentation for details
	- <http://www.matlab.rwth-aachen.de/>
- Available also in CIP Pool (E1 & E2 building)
- Tutorial:
	- See course website

## Important Commands

- 
- help **case of the command Get help for any command** 
	- doc  **Get help (help browser)**
	- lookfor  **Search for keywords**
- clear/clear x **Erase all variables/variable x**
- close/close h **Close current figure/figure h**
- 
- 
- 
- 
- 
- clc **Clear command window**
	- whos **List variables in workspace**
		- save **blacks Save the workspace**
		- load **Load a saved workspace**
	- keyboard **Enter debugging (until dbquit)**

# Useful Things

- Index always starts with 1 and not 0
- $%$  is used for comments not # or //
- you can divide the code into different cells with %%
- While writing a long Matlab statement that becomes too long for a single line use "..." at the end of the line to continue on next line
- A semicolon (;) at the end of a statement means that Matlab will not display the result of the evaluated statement. For debugging it is useful to emit the semicolon to display the output (no need for print or disp command)
- Images are matrices, so x/y coordinates are flipped (compared to a standard coordinate system): first row  $(y)$ , then column  $(x)$  when indexing images(-matrices)

## Basic Operations

% Scalars  $L = 2; C = 3;$ 

% Basic operations sum =  $L + C$ ; prod =  $L * C$ ;

% functions  $T = tan(L / C);$  $E = exp(L - C);$ 

% For loop sum  $= 0$ for  $i = 1:100$ sum = sum + i; end

% If statement  $number = 13;$ if isprime(number) disp('prime number'); else if odd(number) disp('odd number'); else disp('none of the above'); end

## Everything is a Matrix

```
% Line vector
lv = [1 2 3];lv = [1, 2, 3];lv = 1:3; % from 1 to 3lv = 1:1:3; % step size 1lv = 1inspace (1, 3, 3);
```

```
% Column vector
cv = [1; 2];cv = (1:2)'; % transpose
>> size(cv)
ans = 2 \ 1>> 1v = 1 2 3
>> cv =
      1
     \mathcal{P}
```

```
% Different ways of defining 
% the same matrix:
M = [1 \ 2 \ 3; 4 \ 5 \ 6];M = zeros(2, 3);for l=1:L
```
 $M(1, c) = ((1-1)*3)+c;$ 

```
>> M = 1 2 3
   4 5 6
```
for c=1:C

end

end

## Accessing Elements

```
>> M = [1 2 3; 4 5 6]
M = 1 2 3
 4 5 6
% M(line,column)
>> M(1, 3)ans = 3
>> M(1, end)ans = 3
>> M(5)ans = 3
>> M(1,end:-1:1)
ans = 3 2 1
```
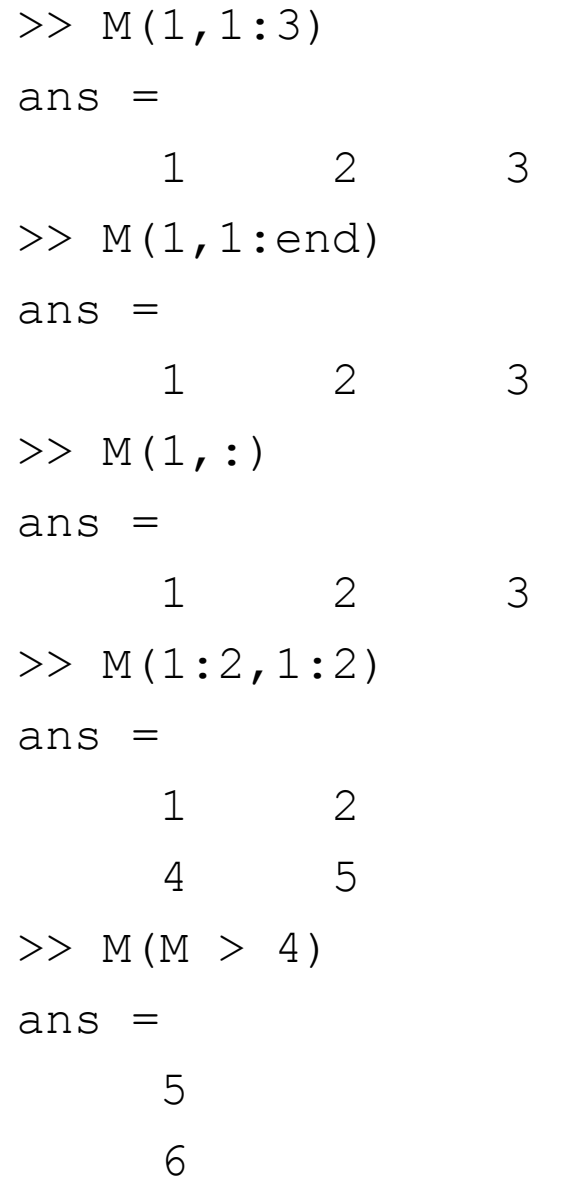

# Manipulating Matrices

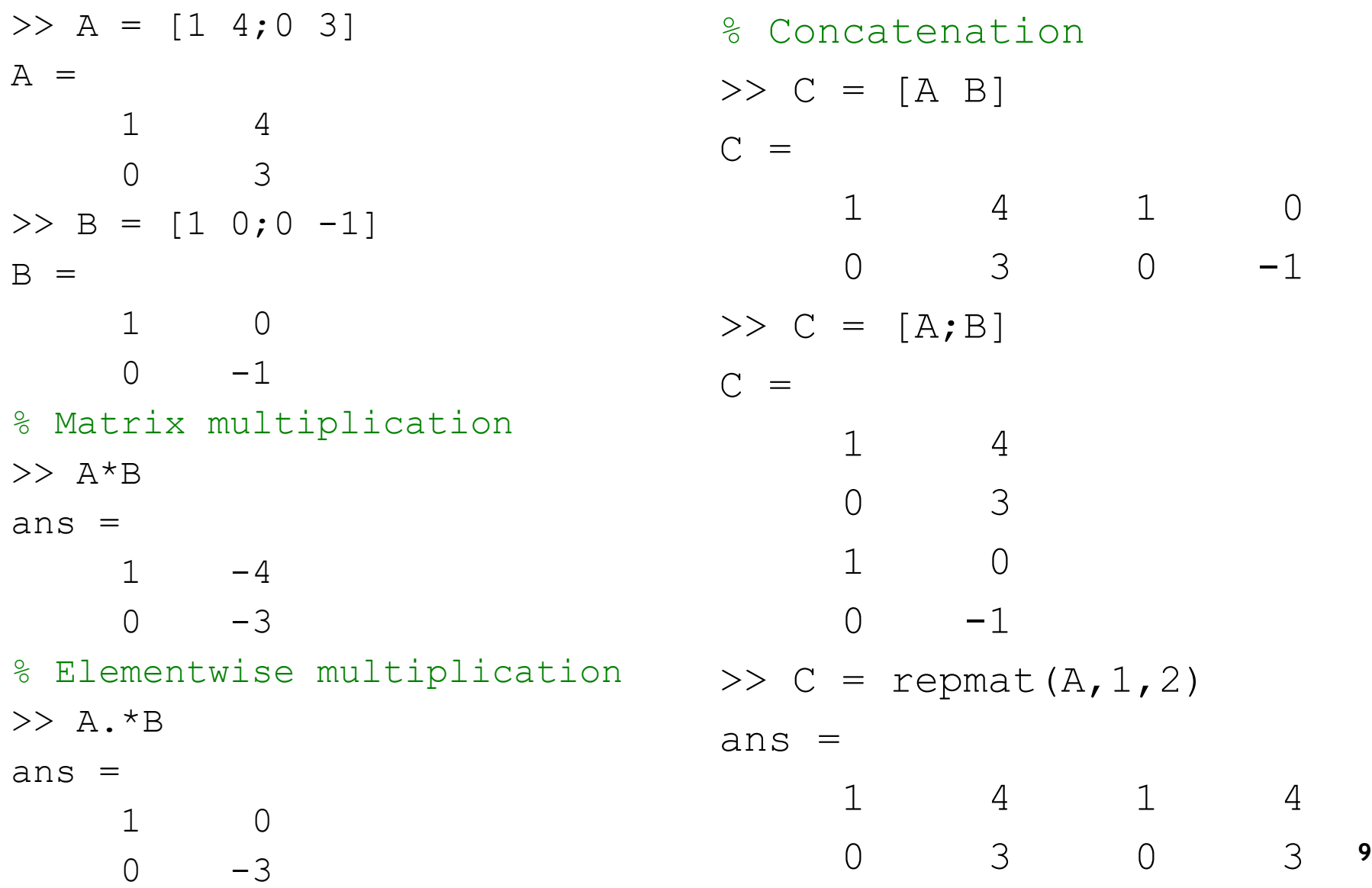

**RWTH AACH** 

UNIVERSITY

EN

Perceptual and Sensory Augmented Computing Computer Vision 2 SS 14

 $\frac{1}{4}$ 

SS

Computer Vision 2

```
>> A = [1 4; 0 3]A = 1 4
 0 3
>> B = [1 \ 0; 0 \ -1]B = 1 0
    0 -1>> A/B % = A * inv(B)ans =1 -40 -3% Elementwise division
>> R = A. / B\frac{1}{0} = Inf, 0/0=NaN
R = 1 Inf
  NaN -3
```

```
\gg isinf(R)
ans = 0 1
 0 0
\gg isnan(R)ans = 0 0
 1 0
% Use logical indexing to
% replace NaN with 0
>> R(isnan(R))=0R = 1 Inf
    0 -3% Find non-zero elements
\gg find(R)
ans = 1
     3
     4
```
## Try to write vectorized code ...

>> B = [1 1;2 2]; % With for loops S = zeros(2); for l = 1:2 for c = 1:2 S(l,c) = A(l,c) +B(l,c); end end % Better use matrix C = A + B; >> C = 2 3 5 6

 $>> A = [1 2; 3 4];$ 

% Matlab functions usually work on matrices, not only on scalars, for example:

 $C = A^2$ :

 $D = sqrt(B);$ 

% Be careful which functions operate elementwise, on a line/column or on the whole matrix:  $E = sum(A) % columnwise$  4 6  $E = sum(sum(A))$ 

$$
\Rightarrow \qquad \qquad \mathbf{E} =
$$
\n
$$
\qquad \qquad 4 \qquad \qquad \mathbf{6}
$$

$$
>> \mathbf{E} =
$$

>> E =

$$
10\,
$$

$$
E = sum(A(:))
$$

# Scripts and Functions

- Scripts are .m-files containing MATLAB statements
- Functions are like any other m-file, but they accept arguments
- Name the function file should be the same as the function name if you want to call that function
- Variables in a script file are global and will change the value of variables of the same name in the environment of the current Matlab session.
- A script with name script1.m can be invoked by typing "script1" in the command window.

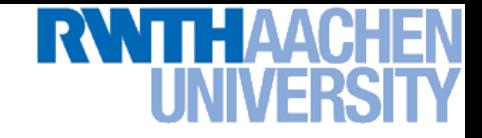

# Other Visualization Functions

- figure Open a new window or select an existing one
	- > figure;
	- $\triangleright$  figure (1);
	- $\triangleright$  h = figure; ... figure(h);
- $p$ lot Plots one or more vectors on a x-y axis.  $\triangleright$  plot(y);  $\triangleright$  plot(x, y);  $\triangleright$  plot(x, y,'b.-');  $\triangleright$  plot(x1, y1, 'b.-', x2, y2, 'ro:',...);  $\triangleright$  figure; hold on;  $\triangleright$  plot(x1, y1, 'b.-');
	- $\triangleright$  plot(x2, y2,'ro:');
	- > hold off;

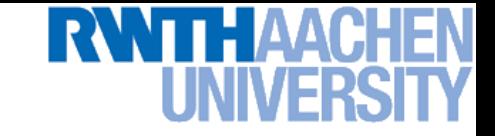

# Other Visualization Functions

- Variations on plots:
	- $\triangleright$  plot3 (3D line plot)
	- plotyy (2 y-axes)
	- $\triangleright$  semilogx, semilogy, loglog (logarithmic axes)
- bar Display a bar diagram  $\triangleright$  bar(x, y);
- scatter Display a scatter plot
	- $\triangleright$  scatter  $(x, y)$  ;
	- $\triangleright$  scatter(x, y, s, c);
- Matlab is a great tool for such visualizations.

Perceptual and Sensory Augmented Computing Computer Vision 2 SS 14

 $\frac{1}{4}$ 

 $\infty$ 

Computer Vision 2

# **Statistics**

- Matlab provides built-in routines for common tasks
	- $\circ$  mean(X) mean
	- o var(X) variance
	- $\circ$  hist(X) plots a histogram of the vector
- Other useful functions
	- o Eigen value decomposition/ SVD (Singular value decomposition)
	- o Pre- defined filters : Gaussian, Laplacian, Sobel ...
- **Special Matrix Operations** 
	- o inv(M) inverse of matrix M
	- o ones(n, m) matrix with n rows m column and all the entries '1'
	- $\circ$  zeros(n, m) matrix with n rows m column and all the entries '0'
	- o rand(n,m) matrix with random numbers within the range of  $(0,1)$
	- o det (determinant), eye (identity matrix) norm, rank .....

# THAAC

### Matlab is Different – Find the Mistake (1)

```
N = 5;
A = zeros(N,1);
for n = 0:N-1A(n) = n;
end
```
### Matlab is Different – Find the Mistake (1)

```
N = 5;
A = zeros(N,1);
for n = 0:N-1A(n) = n;end
```

```
>> ??? Attempted to access 
  A(0); index must be a
  positive integer or 
  logical.
```
### Matlab is Different – Find the Mistake (1)

$$
N = 5;
$$
  
\n
$$
A = zeros (N, 1);
$$
  
\n
$$
for n = 0 N-1
$$
  
\n
$$
A(n) = n;
$$
  
\nend

```
N = 5;
A = zeros(N, 1);for n = 1:NA(n) = n-1;end
```
>> ??? Attempted to access  $A(0)$ ; index must be a positive integer or logical.

### **Indices start with 1!**

# **RWTH AACH**

### Matlab is Different – Find the Mistake (2)

```
A = 0;
for n = 1:NA(n) = n-1;end
```
### Matlab is Different – Find the Mistake (2)

$$
A = \begin{pmatrix} 0 \\ M \end{pmatrix} \quad N = 5
$$
  
for  $n = 1:N$   

$$
A(n) = n-1
$$
  
end

 $A = zeros(N, 1); N = 5;$ for  $n = 1:N$  $A(n) = n-1;$ end

**This works! You can always extend a variable's size or overwrite it with a new type.**

**But: New memory is allocated for the vector A in every loop iteration and this is time consuming. Better allocate enough memory from the start**.

### Matlab is Different – Find the Mistake (3)

```
% #students in lectures
students = [20;40;20];
% #teachers in lectures
teachers = [1;4;2];
% #students per teacher
ratio = students/teachers;
```
### Matlab is Different – Find the Mistake (3)

```
% #students in lectures
students = [20;40;20];
% #teachers in lectures
teachers = [1;4;2];
% #students per teacher
ratio = students/teachers;
```
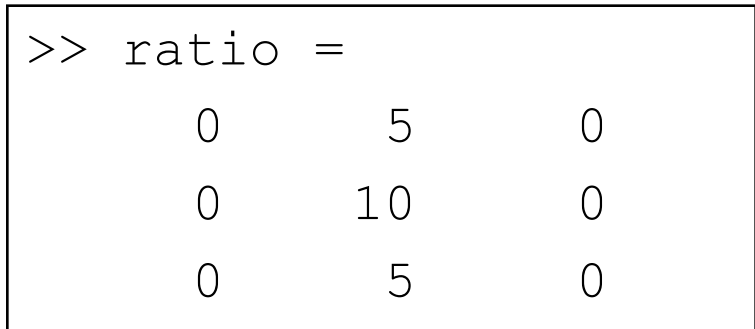

### Matlab is Different – Find the Mistake (3)

**% #students in lectures students = [20;40;20]; % #teachers in lectures teachers = [1;4;2]; % #students per teacher** ratio = students/teachers;  $\gg$  ratio =

0 5 0 0 10 0 0 5 0

 $B/A$  Solves  $xA = B$ 

A\B solves  $Ax = B$ 

Use ./ for elementwise matrix operations **<sup>23</sup>**

% #students in lectures

students =  $[20; 40; 20]$ ;

% #teachers in lectures

teachers =  $[1;4;2]$ ;

% #students per teacher

ratio = students./teachers;

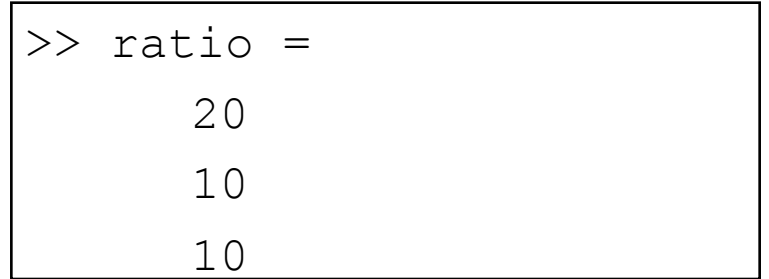

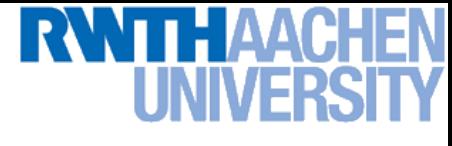

### Matlab is Different – Find the Mistake (4)

**figure;**

**imshow(img);**

**plot(box(1,:),box(2,:),'g')**

## Matlab is Different – Find the Mistake (4)

**figure;**

```
imshow(img);
```

```
plot(box(1,:),box(2,:),'g')
hold on;
```
figure;

imshow(img);

```
plot(box(1,:),box(2,:),'q')
```
Box function draws a box around given coordinates of given dimension.

If you want to display several things in the same figure use hold on.

### Matlab is Different – Find the Mistake (5)

- **1 plot = figure;**
- **2 imshow(img);**
- **3 hold on;**
- **4 plot(x,y,'g');**
- **5 % save figure**
- **6 imwrite(plot,'plot1','jpg');**

### Matlab is Different – Find the Mistake (5)

- **1 plot = figure;**
- **2 imshow(img);**
- **3 hold on;**
- **4 plot(x,y,'g');**
- **5 % save figure**
- **6 imwrite(plot,'plot1','jpg');**

```
??? Attempted to access 
  plot(240,320); index out of 
  bounds because numel(plot)=1.
```
Error in  $==$  example at 4

### **Matlab is Different – Find the Mistake (5)**

- **1 plot = figure;**
- **2 imshow(img);**
- **3 hold on;**
- **4 plot(x,y,'g');**
- **5 % save figure**
- **6imwrite(plot,'plot1','jpg');**
- ??? Attempted to access plot(240,320); index out of bounds because numel(plot)=1.
- Error in  $==$  example at 4
- $1$  plot $1$  = figure;
- 2 imshow(img);
- 3 hold on;
- 4 plot $(x,y,'q')$ ;
- 5 % save figure
- 6 imwrite(plot1,'plot1','jpg');
- It is not possible to use the same name for variables and functions.
- (The variable name overwrites the function name and you cannot call the function later.)

### **Matlab is Different – Find the Mistake (6)**

```
for n = 1:NA = something(n);
  for n = 1:Ndisplay(n);
     display(A(n));
  end
```
**end**

### Matlab is Different – Find the Mistake (6)

```
f \circ f n = 1:N
  A = something(n);
  f \circ h n = 1:N
      display(n);
      display(A(n));
  end
```
### **end**

The scope of a variable is the *whole* function.

Be careful with frequently used variable names. They may overwrite existing variables.

```
for n = 1:NA = something (n) ;
  for m = 1:Ndisplay(m);
     display(A(m));
  end
end
```
### Matlab is Different – Find the Mistake (7)

**img = imread(name);**

### **% compute center**

- $x = size(img, 2)/2()$
- $y = size(img, 1)/2$

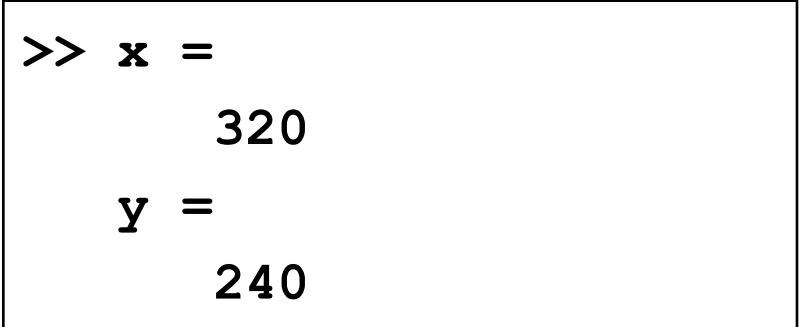

### This works!

Note: If there is no semicolon at the end of a command Matlab prints the result/value of the variable.

# Matlab is Different – Find the Mistake (8)

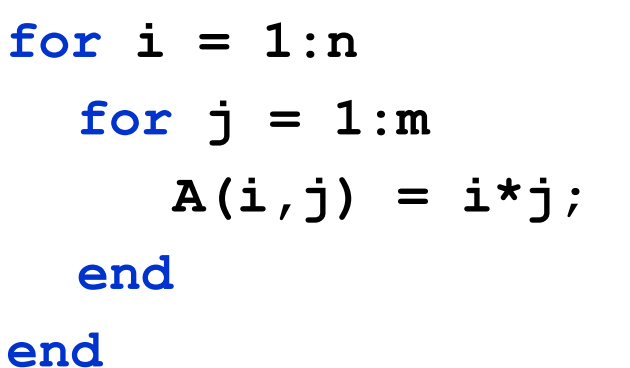

for  $ind1 = 1:n$  $A$ (ind1, ind2) =  $\ldots$ ind1\*ind2; end end

# Matlab is Different – Find the Mistake (8)

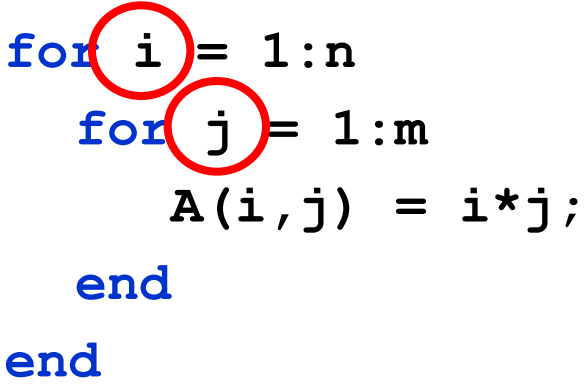

This works!

### But:

 $i$  and  $j$  are constants for the imaginary unit i.

If you overwrite them you cannot use complex numbers in your program.

for  $ind1 = 1:n$ for  $ind2 = 1:m$  $A(intold,ind2) = ...$ ind1\*ind2; end end

### Slow Matlab code

```
for ind1 = 1:nfor ind2 = 1:m A(ind1,ind2) = …
     2*B(ind1,ind2);
  end
end
```
# **RWTH AACH**

### Efficient Matlab code

 $A = 2*B;$ 

### Slow Matlab code

**i = 0;** for  $t = 0: .01:10$  $i = i + 1;$  **y(i) = sin(t);**

### Efficient Matlab code

**RWTH AACH** 

 $t = 0: .01:10;$  $y = sin(t)$ ;

**end**

Slow Matlab code

Efficient Matlab code

**RWTHAAC** 

**for n = 1:1000**  $V = pi * (D.^2) . * H;$ 

 $V(n) = pi*(D(n)^2) *H(n);$ 

**end**

for more tips see: http://www.mathworks.de/de/help/matlab/matlab\_prog/vectorization.html

### Slow Matlab code

 $for i = 1:n$ for  $j = 1:m$ **if A( i, j ) > 255 A( i, j ) = 255; end end end**

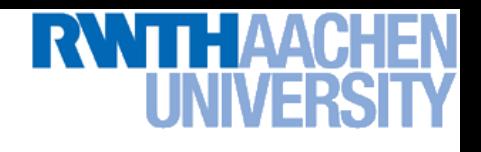

### **Efficient Matlab code**

A( A > 255 ) = 255;

# THAACH

# Some More Useful Stuff

- **toc prints the time that elapsed since the last tic**
- **... enables you to add a line break in the code**
- **dir lists all files in a directory**
- **Cell arrays**
	- **c = cell(n) creates an n-by-n cell array of empty matrices**
	- **c = cell(m,n) creates an m-by-n cell array of empty matrices**
		- **the contents of a cell array can be of different size and type**
- **Structs**
	- **s = struct('field1', values1, 'field2', values2, ...) creates a structure array with the specified fields and values.**
		- **Or simply write:**
	- **s.field1 = values1; s.field2 = values2; ...**
- **Cell arrays and structs can be combined**
	- **c{1}.field = values1;**
	- **c{2}.field = values2;**

## Questions?

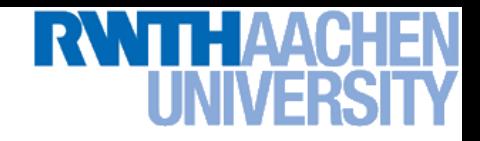

### Other useful MATLAB resources:

### **MATLAB documentation**

 **<http://www.mathworks.com/help/index.html>**

**File Exchange**

 **<http://www.mathworks.com/matlabcentral/fileexchange/>**

### **Code Vectorization Guide**

 **<http://www.mathworks.com/support/tech-notes/1100/1109.html>**

### **Writing Fast MATLAB code**

 **<http://www.mathworks.com/matlabcentral/fileexchange/5685>**

### **MATLAB array manipulation tips and tricks**

 **<http://home.online.no/~pjacklam/matlab/doc/mtt/index.html>**